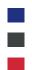

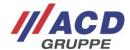

## New feature: Use different addresses for shipping and invoices

#### Step 1:

Before you can use different addresses you have to record them in the RMA-System. Please click on "Profile" at your user to open the menue.

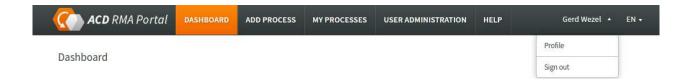

The second tap is Adress book, which you can open. You can record different addresses for shipping or invoices.

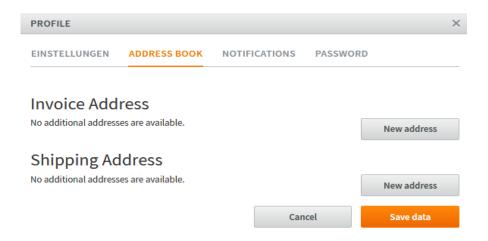

Please confirm you entries with a click on Save data.

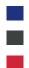

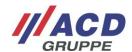

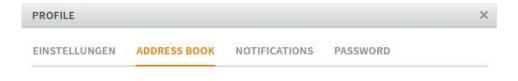

### Invoice Address

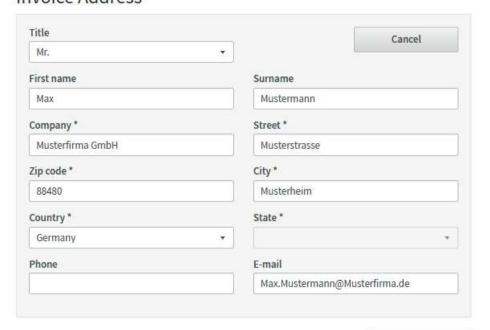

New address

# **Shipping Address**

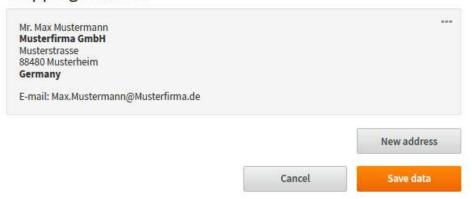

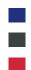

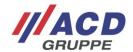

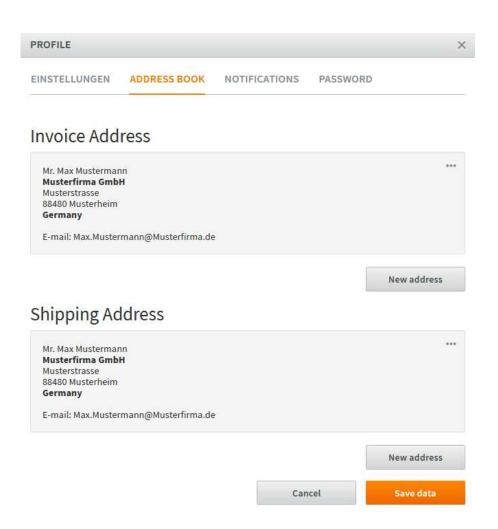

Now you can use the different addresses when you add a new process.

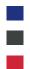

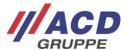

### Add process

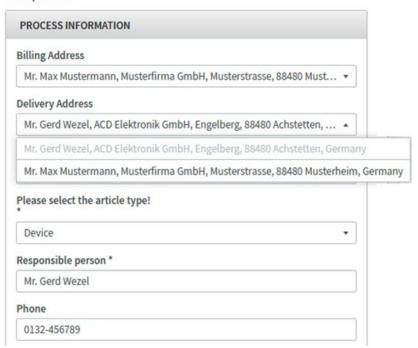

The choosen address is used for this process and is also stored in the process details.